## Exporting elements to Excel or CSV file

Excel Import provides the **Export Data to Excel** wizard to help you export either instance specifications of a schema class or imported elements of a class mapping to an *Excel* or *CSV* file in no time. You can use the main menu or the context menu to open the **Export Data to Excel** wizard in MagicDraw:

(i) On the main menu, click File > Export To > Excel/CSV File.

(ii) Right-click a schema class in the Containment tree or on the diagram pane, and select **Tools** > **Export Data to Excel**.

(iii) Right-click a class mapping in the Containment tree > **Tools** > **Export Data to Excel**. You can either select any existing file to store the exported elements or create a new file.

If the wizard cannot import data from a file as a schema class or instance specifications, or map the schema class with a selected element successfully, or fails to export elements to a file, you will see an error message with the cause of the error in the **Notification Window** in MagicDraw, see figure below.

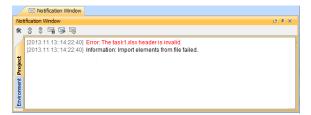